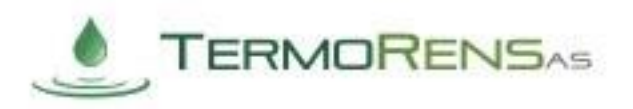

## Sett IP-adresse for Legioterm

- 1. Koble deg til via Ethernet til TrendNet-ruteren i Legioterm-skapet.
- 2. Åpne valgfri nettleser å gå til «192.168.100.1»
- 3. Logg inn med følgende:
	- Brukernavn: admin
	- Passord: vestfold19
- 4. Trykk på «Advanced Setup» → etterfulgt av «WAN»
- 5. Velg «Static IP» og trykk på «Next»
- 6. Fyll inn ønsket informasjon og trykk «Apply»:

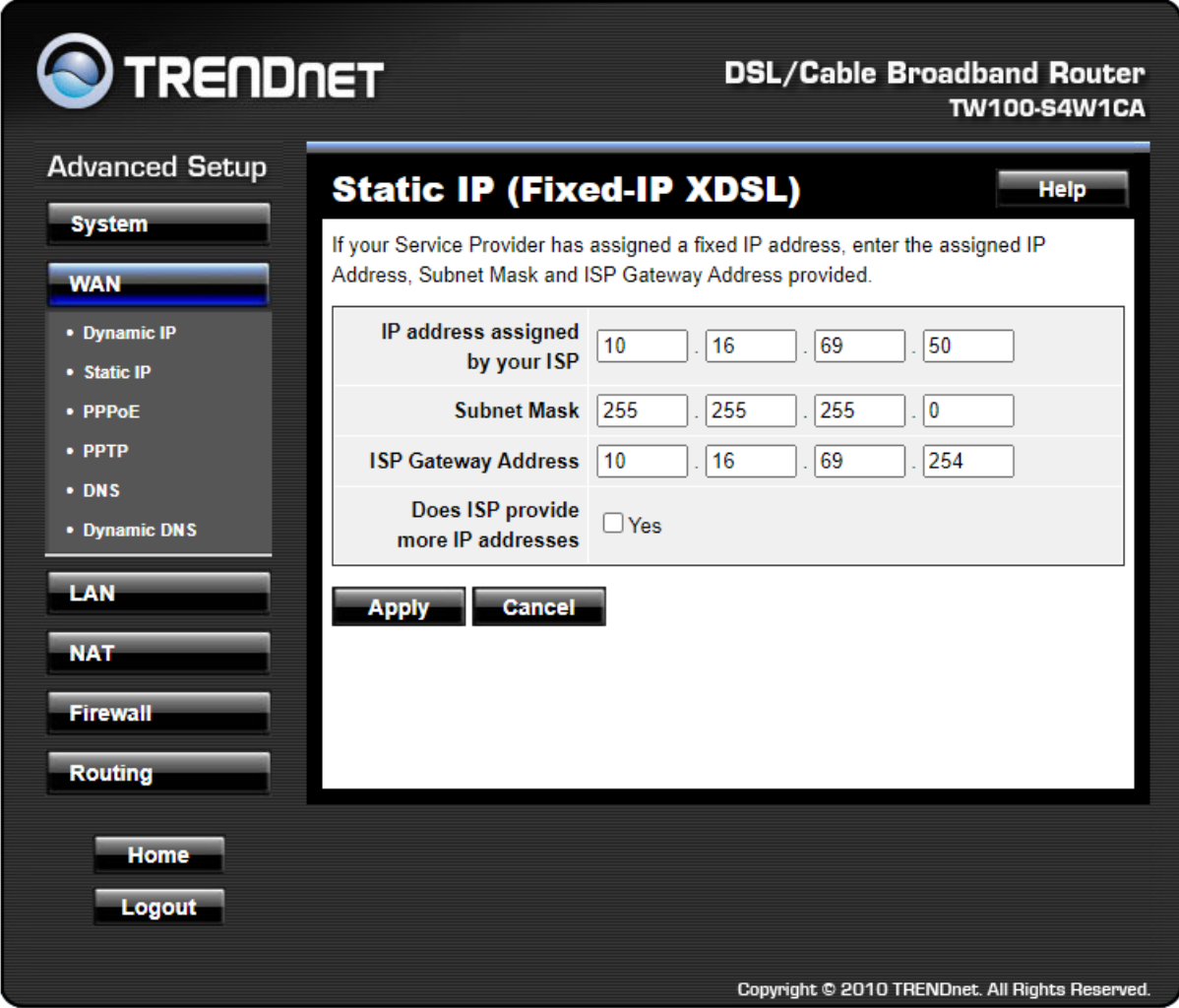